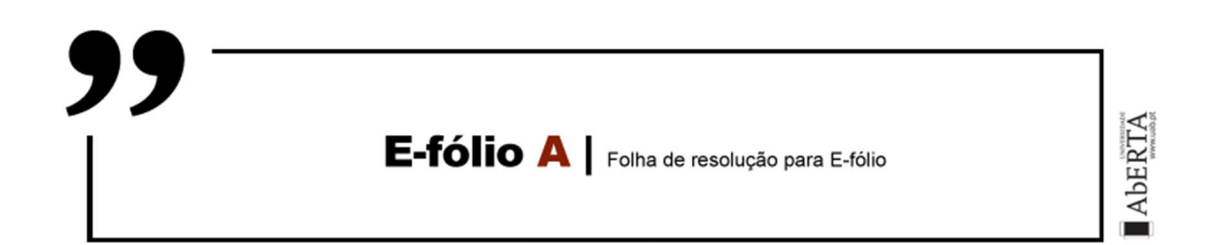

**UNIDADE CURRICULAR:** Linguagens e Computação

**CÓDIGO:** 21078

**DOCENTE:** Jorge Morais

**A preencher pelo estudante** 

**NOME:** João Carlos Olaio de Lemos Vaz

**N.º DE ESTUDANTE:** 1802143

**CURSO:** Licenciatura Engenharia Informática

**DATA DE ENTREGA:** 05-12-2022

# **TRABALHO / RESOLUÇÃO:**

## 1.) Considere o alfabeto  $Σ = {0,1}$ .

# **Construa e teste a expressão regular para todas as sequências que não têm dois 1's seguidos (isto é, não contêm a subsequência "11").**

A expressão regular de todas as sequências que não têm dois 1's seguidos será a seguinte:

## $\triangleright$  (0|10)\*(0\*|1)

Esta expressão foi testada no RegExPal (https://www.regexpal.com/) com strings inventadas por mim e verifico ter sequencias válidas para resolver a questão solicitada conforme mostra a imagem:

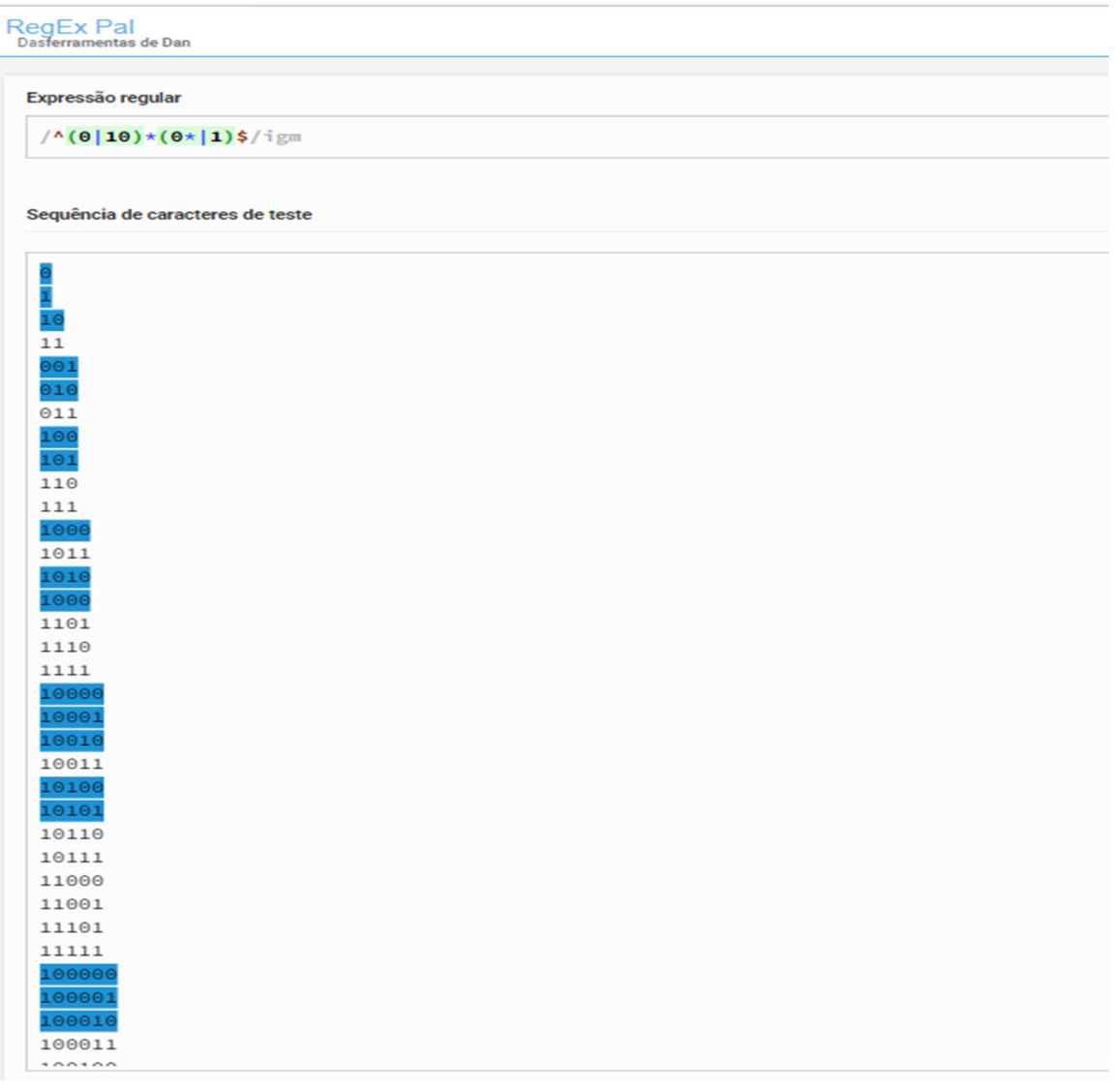

- - - - - - - - - - - - - - - - - - - - - - - - - - - - - - - - // - - - - - - - - - - - - - - - - - - - - - - - - - - - - -

## **2. Construa o NFA-ε correspondente, usando o algoritmo de Thompson**

Tendo em conta a expressão regular (0|10)\*(0\*|1) para a conversão e representação gráfica de um autômato NFA-Ɛ, segui a estratégia de substituição directa dos passos indutivos. Isto é, dividi a expressão regular em pequenos conjuntos e construi blocos em separado que posteriormente os uni de modo a englobar a totalidade da expressão regular, conforme representação gráfica e explicação que se segue.

Bloco 1 Reunião: (0|10)

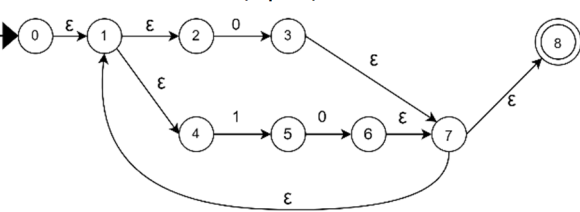

Acrescentar closure ao bloco 1:  $(0|10)^*$ 

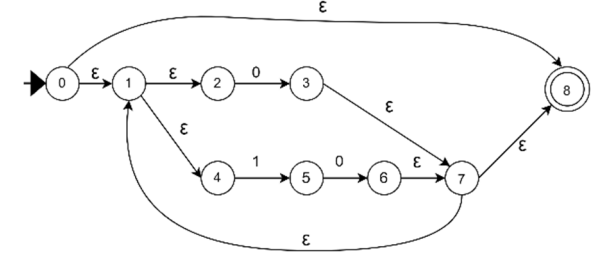

Bloco 2 Reunião: (0\*|1)

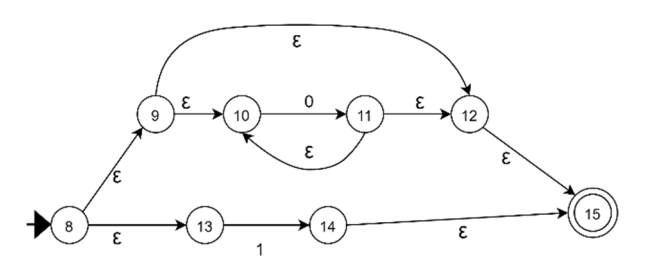

A imagem seguinte apresenta o resultado do autómato NFA-ε obtido após concatenar todos os blocos.

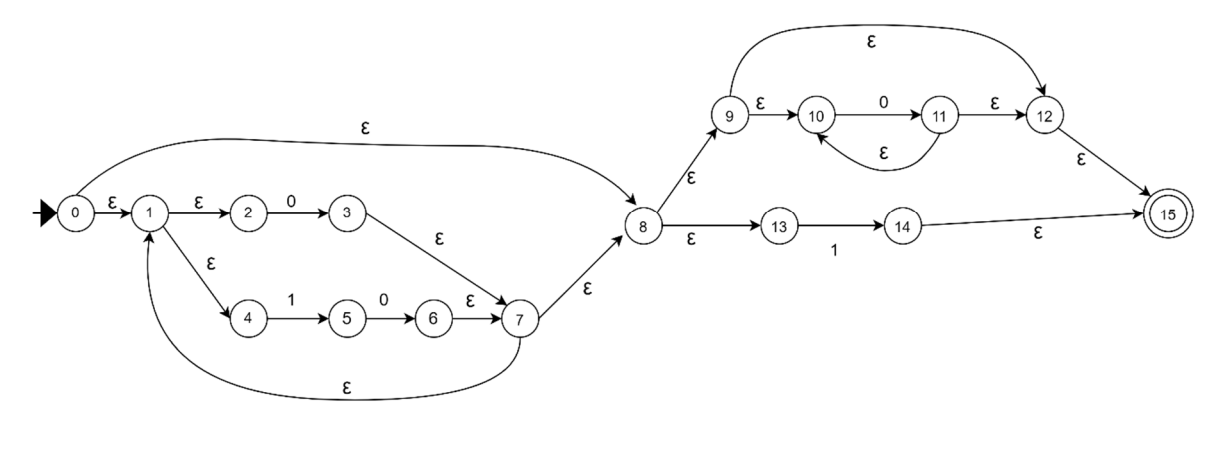

(**NOTA:** A representação gráfica foi realizada no Software online Draw.io: https://app.diagrams.net/)

- - - - - - - - - - - - - - - - - - - - - - - - - - - - - - - - // - - - - - - - - - - - - - - - - - - - - - - - - - - - - -

# **3. Transforme o autómato anterior num DFA e, em seguida, minimize o número de estados, explicando os passos dados.**

Para converter o autómato anterior NFA-ε num DFA.

 Calcula-se ε-closure de cada um dos estados, bem, como a tabela de transições de cada um desses estados do autómato NFA-ε.

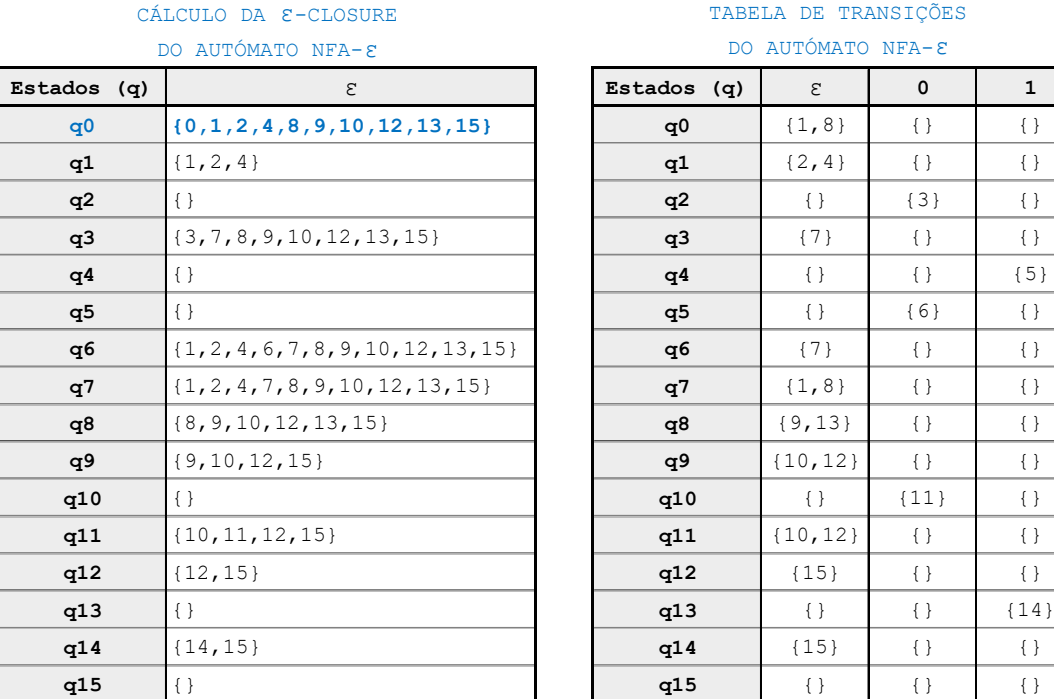

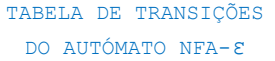

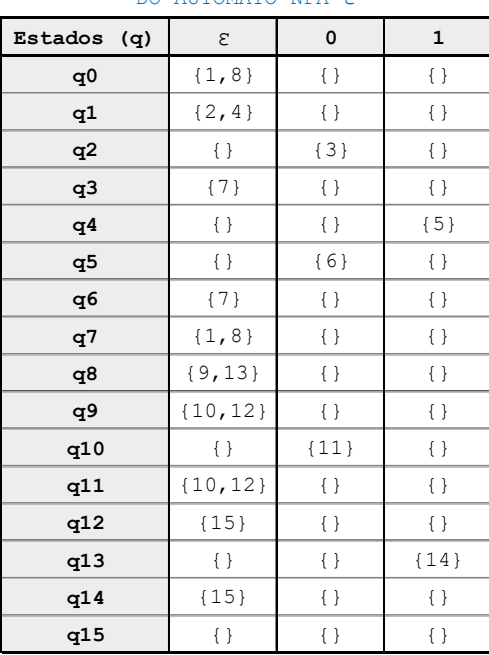

 Uma vez, calculado a ε-closure e a tabela de transições do autómato NFA-ε, o estado **(q0)** será considerado como estado inicial do autómato DFA que se irá obter através do cálculo das transições e movimentos realizados pelo autómato com base nos inputs fornecidos e com exclusão das transições vazias (ε).

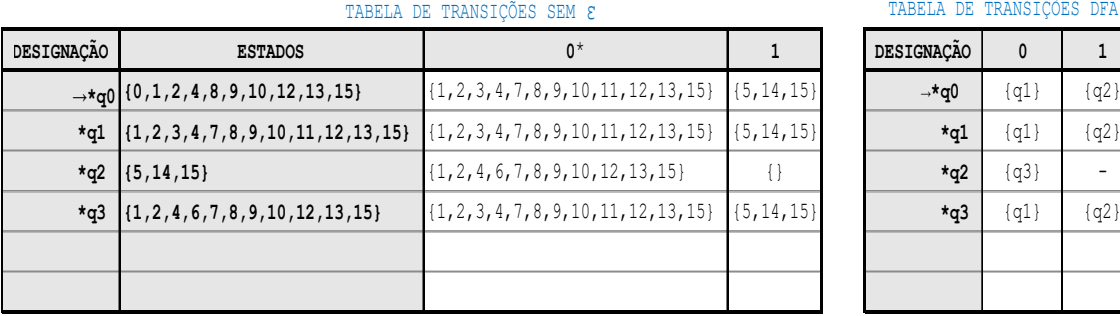

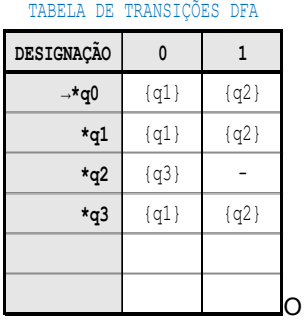

simbolo \* indica que esse estado é o estado final.

 A partir do autómato NFA-ε obtive assim o respetivo autómato DFA, com 4 estados possíveis. Este autómato, testado na aplicação UAbALL: (https://chic.uab.pt/uaball/) Conforme as imagens que se seguem.

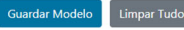

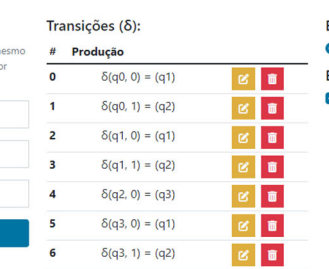

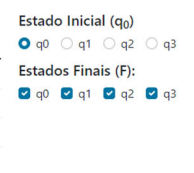

Diagrama de Transições

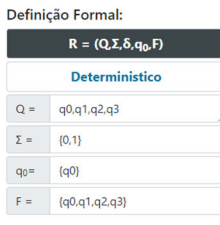

#### Tabela de Transições

Adicionar Regra de Transição (δ): Poderá adicionar múltiplos estados e entradas ao n empo em qualquer campo, separe os elementos p

Estado Atual Estado inicial da transição Entrada Elemento de entrada Novo Estado Estado para que transita

virgula (.), Ex. g0.g1.g2

entam os estados, e a o estado para onde o autómato transita, durante a simulação as int dentes são ass

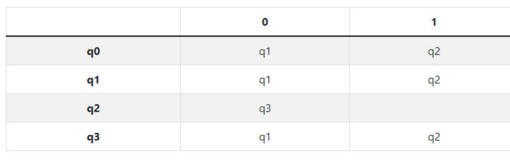

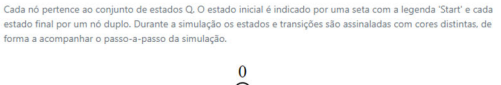

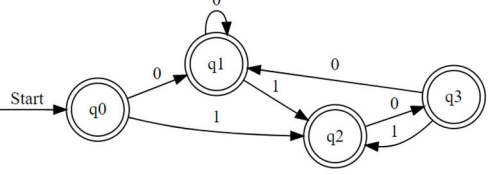

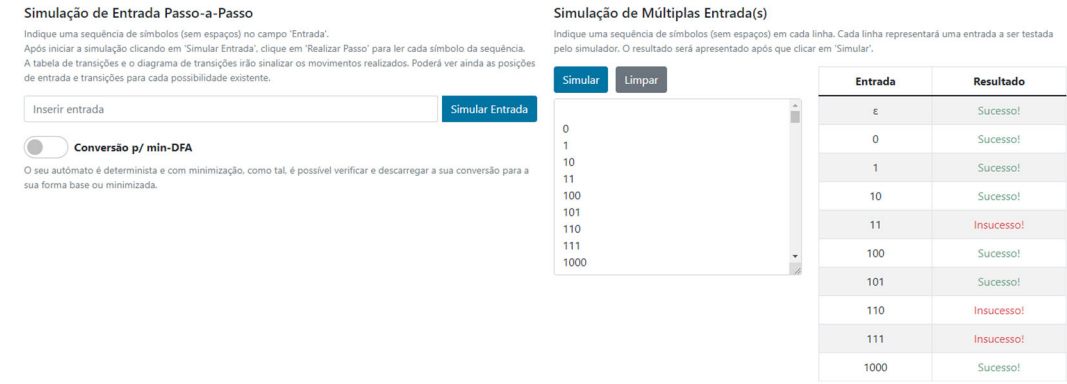

Depois de obter um autómato com 4 estados possíveis, este ainda pode ser simplificado e minimizado os estados.

Ao observar o autómato, verifico que o estado **(q0), (q1)** e (**q3)**, são equivalentes, pois, quando recebem um **string (0)** vão para o estado **(q1)**, esses mesmos estados **(q0), (q1)** e **(q3)** quando recebem um **string (1)** vão para o estado **(q2).** Ora, tendo isto em consideração, podemos unir assim estes três estados formando um único estado **q0**, assim, após esta união passo de um atomato de quatro estados para um autómato com dois estados, conforme a explicação que se segue.

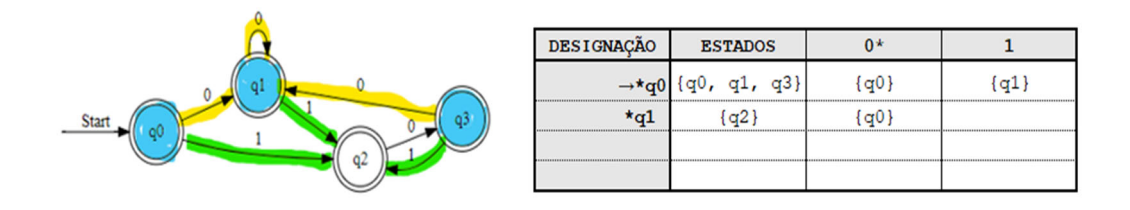

 O autómato DFA minimizado a 2 estados foi testado na aplicação UAbALL conforme as imagens que se seguem

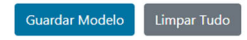

### Adicionar Regra de Transição (δ): Poderá adicionar múltiplos estados e entradas ao mesmo m qualquer campo, separe os elementos por virgula (.), Ex. q0.q1.q2 Estado Atual Estado inicial da transição Entrada Elemento de entrada Novo Estado Estado para que transita

Adicionar

Simulação de Entrada Passo-a-Passo

de entrada e transições para cada possibilidade existente.

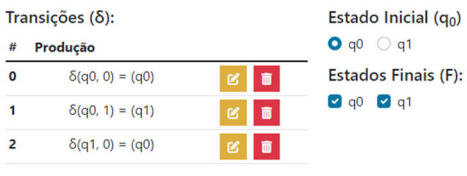

Simular Entrada

 $\overline{0}$ 

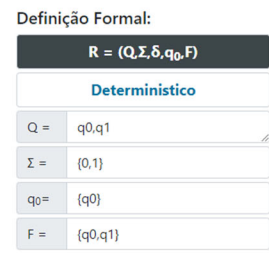

#### Tabela de Transições

Inserir entrada

As linhas representam os estados, e as colunas as entradas possíveis, as interceções entre linhas e colunas representa o estado para onde o autómato transita, durante a simulação as interceções correspondentes são assinaladas

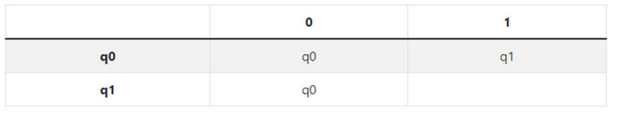

Indique uma sequência de símbolos (sem espaços) no campo 'Entrada'.<br>Após iniciar a simulação clicando em 'Simular Entrada', clique em 'Realizar Passo' para ler cada símbolo da sequênci

A tabela de transições e o diagrama de transições irão sinalizar os movimentos realizados. Poderá ver ainda as posições

#### Diagrama de Transições

Cada nó pertence ao conjunto de estados Q. O estado inicial é indicado por uma seta com a legenda 'Start' e cada estado final por um nó duplo. Durante a simulação os estados e transições são assinaladas com cores distintas, de vanhar o passo-a-passo da simulação orma a ac

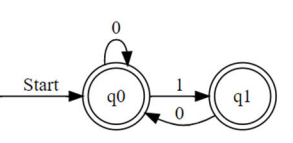

### Simulação de Múltiplas Entrada(s)

ncia de símbolos (sem espaços) em cada linha. Cada linha representará uma entrada a ser testada Indique uma seq pelo simulador. O resultado será apresentado após que clicar em 'Simular'.

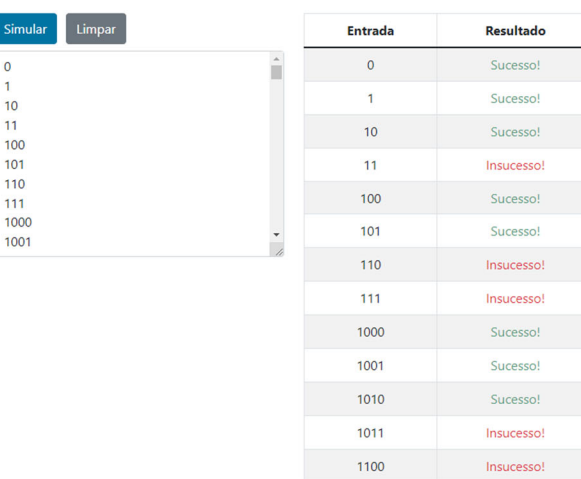

Para concluir fica a definição formal DFA equivalente ao NFA-ε.

## **{{q0, q1}, {0,1}, Ꟙ, {q0}, {q0, q1} }**

- $\triangleright$  Q = {q0, q1}, estados possíveis para o DFA
- $\triangleright \sum$  = {0,1}, alfabeto da linguagem
- Ꟙ = Função de transição com argumentos contidos em ∑ e definidos pelo diagrama ou tabela de transições.
- $\ge$  q0 = (q0), estado inicial.
- $\triangleright$  F = {q0, q1}, conjunto de estados de aceitação

### - - - - - - - - - - - - - - - - - - - - - - - - - - - - - - - - // - - - - - - - - - - - - - - - - - - - - - - - - - - - - -

### **4. Usando a ferramenta UAbALL:**

## **- Insira o NFA-ε criado no ponto 2, e guarde o modelo;**

### Diagrama de Transições

Cada nó pertence ao conjunto de estados Q. O estado inicial é indicado por uma seta com a legenda 'Start' e cada estado final por um nó duplo. Durante a simulação os estados e transições são assinaladas com cores distintas, de forma a acompanhar o passo-a-passo da simulação.

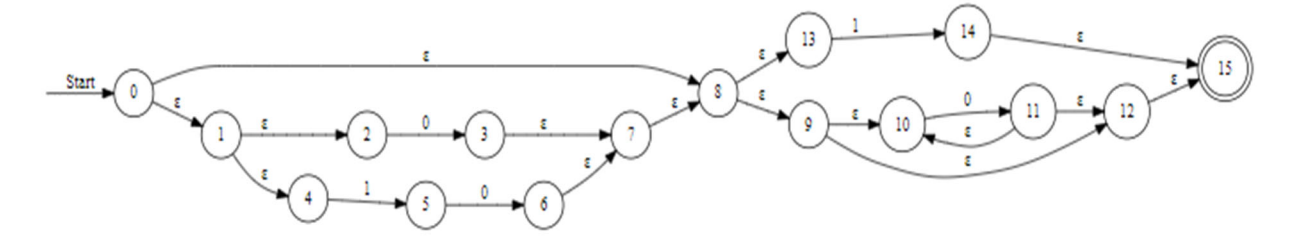

### Estado Inicial  $(q_0)$

00 08 01 02 03 07 04 05 06  $013$  0 14 0 15 0 9 0 10 0 11 0 12

**Estados Finais (F):** 

 $\Box$ 0  $\Box$ 8  $\Box$ 1  $\Box$ 2  $\Box$ 3  $\Box$ 7  $\Box$ 4  $\Box$ 5  $\Box$ 6  $\Box$  13  $\Box$  14  $\Box$  15  $\Box$  9  $\Box$  10  $\Box$  11  $\Box$  12

Definição Formal:

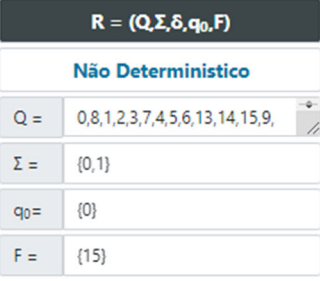

#### Tabela de Transições

As linhas representam os estados, e as colunas as entradas possíveis, as interceções entre linhas e colunas representam o estado para onde o autómato transita, durante a simulação as interceções correspondentes são assinaladas.

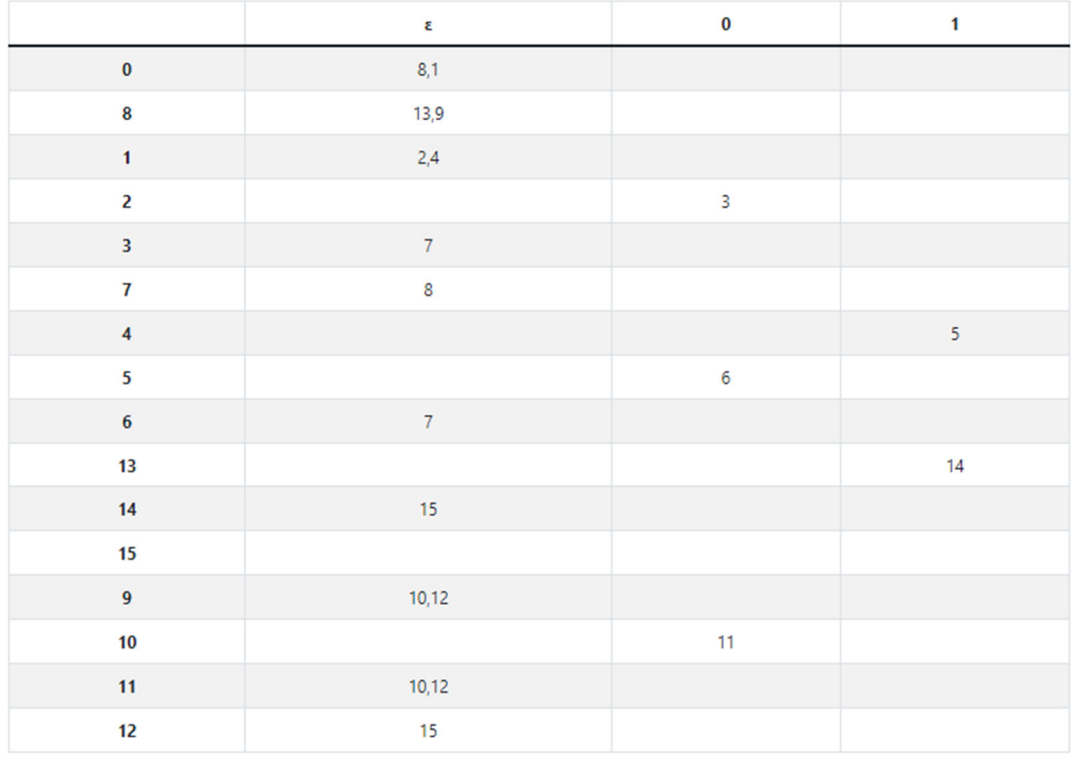

### **-Carregue na opção "Conversão p/ DFA e min-DFA", e guarde ambos os modelos;**

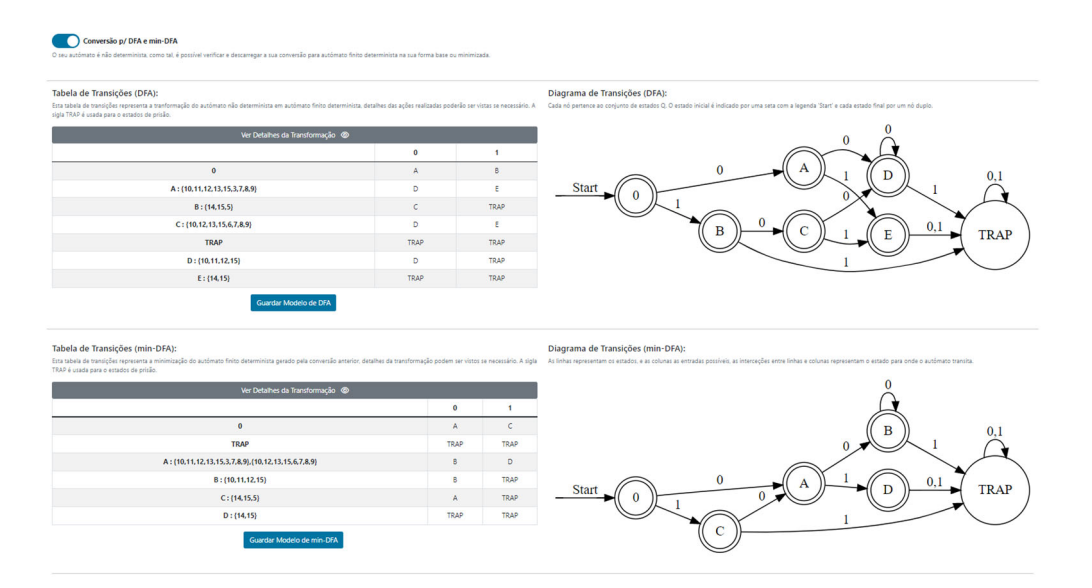

**- teste todas as sequências possíveis do alfabeto de tamanho inferior a 4, nos 3 modelos (NFA-ε, DFA, min-DFA), e verifique que dão os mesmos resultados inclua como anexo uma das tabelas de teste;** 

Ao testar o autómato com todas as sequências possíveis do alfabeto {0,1} de tamanho inferior a 4, na aplicação UAbALL. Ou seja 25 sequencias possíveis, como esperado tenho de retorno 18 entradas com sucesso, ou seja, sequências que não têm dois 1's seguidos e 7 sequencias de insucesso, ou seja, sequências que têm dois 1's seguidos

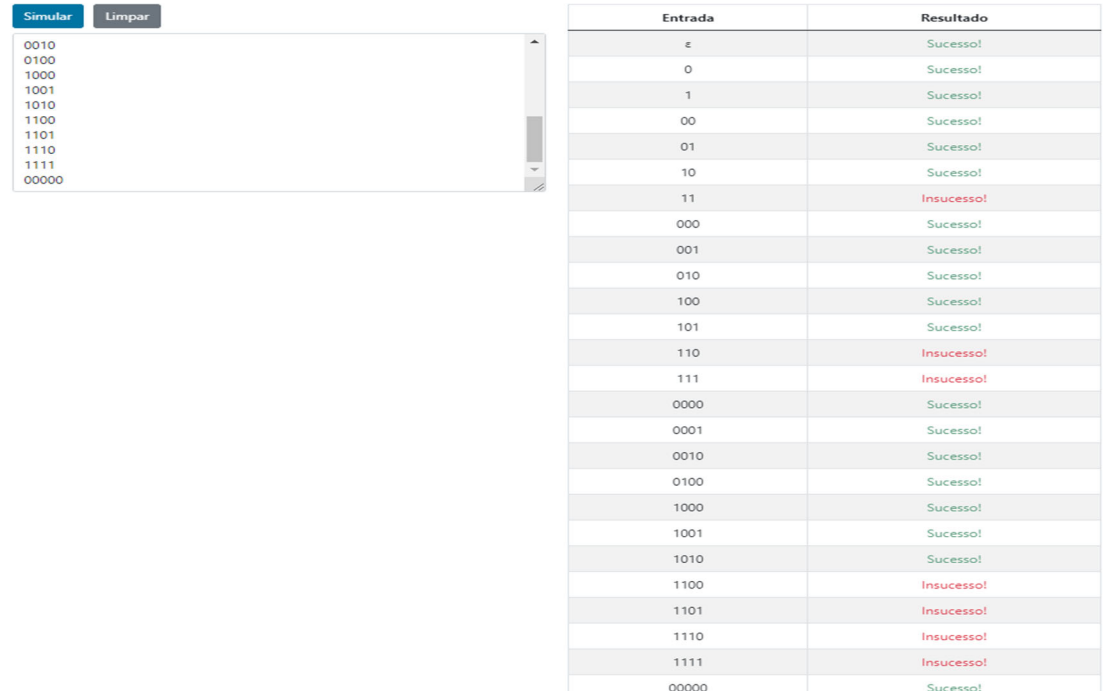

# **- Inclua no relatório as imagens dos diagramas da simulação com cada um dos autómatos (NFA-ε, DFA, min-DFA) para a sequência 101.**

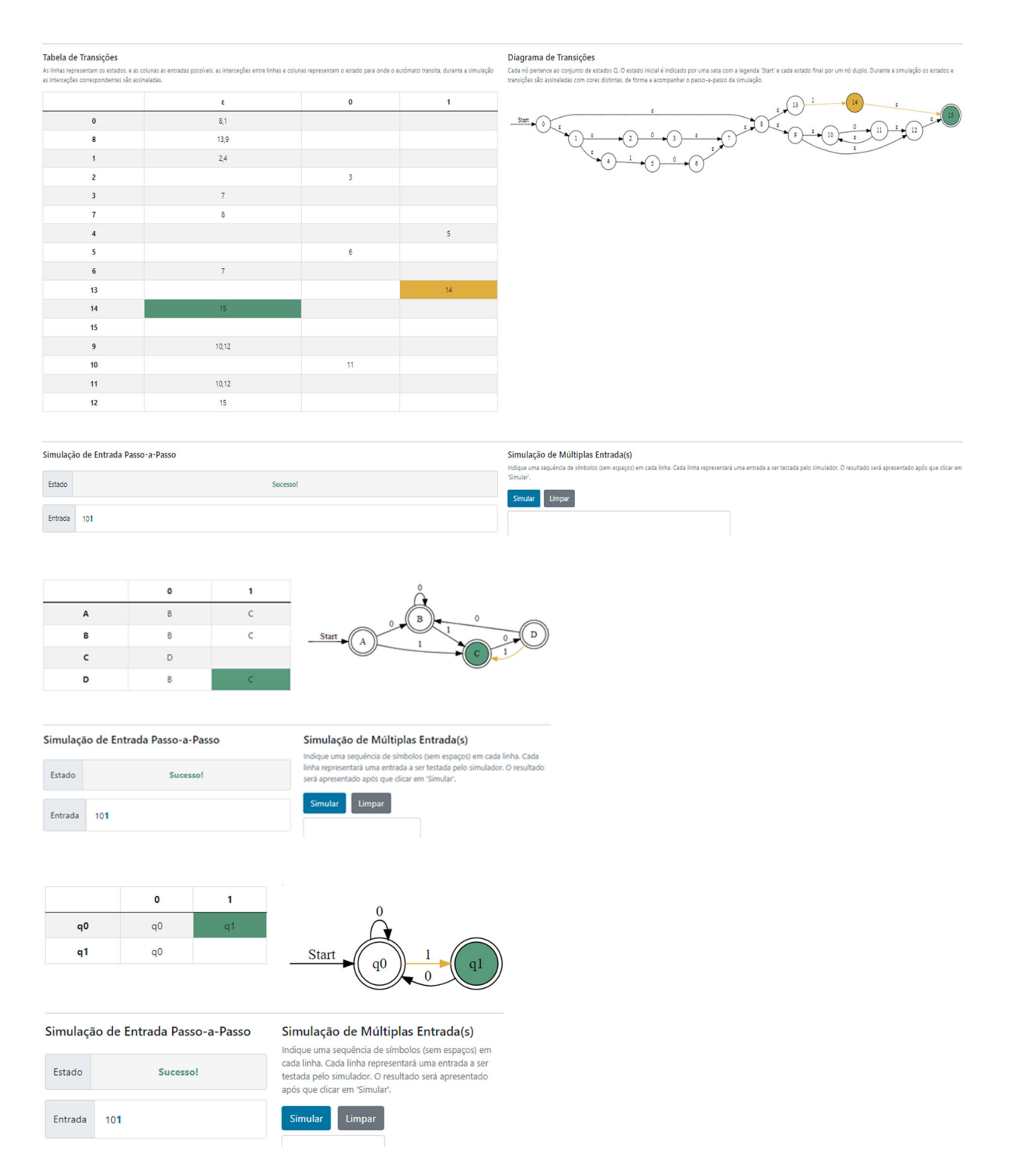

## **Referencias:**

### o **Manual adoptado na unidade:**

- Hopcroft, Motwani & Ullman. Introduction to Automata Theory, Languages and Computation
- https://www.youtube.com/watch?v=km-yS9BUDFA&t=67s
- https://www.youtube.com/watch?v=fyocIKh6zhI
- https://www.youtube.com/watch?v=jnEwY3cVQPI&t=252s